# lab 06

# PicoBlaze KCPSM6: interrupts

Digital design - laboratory exercises assistant: Nejc Ilc

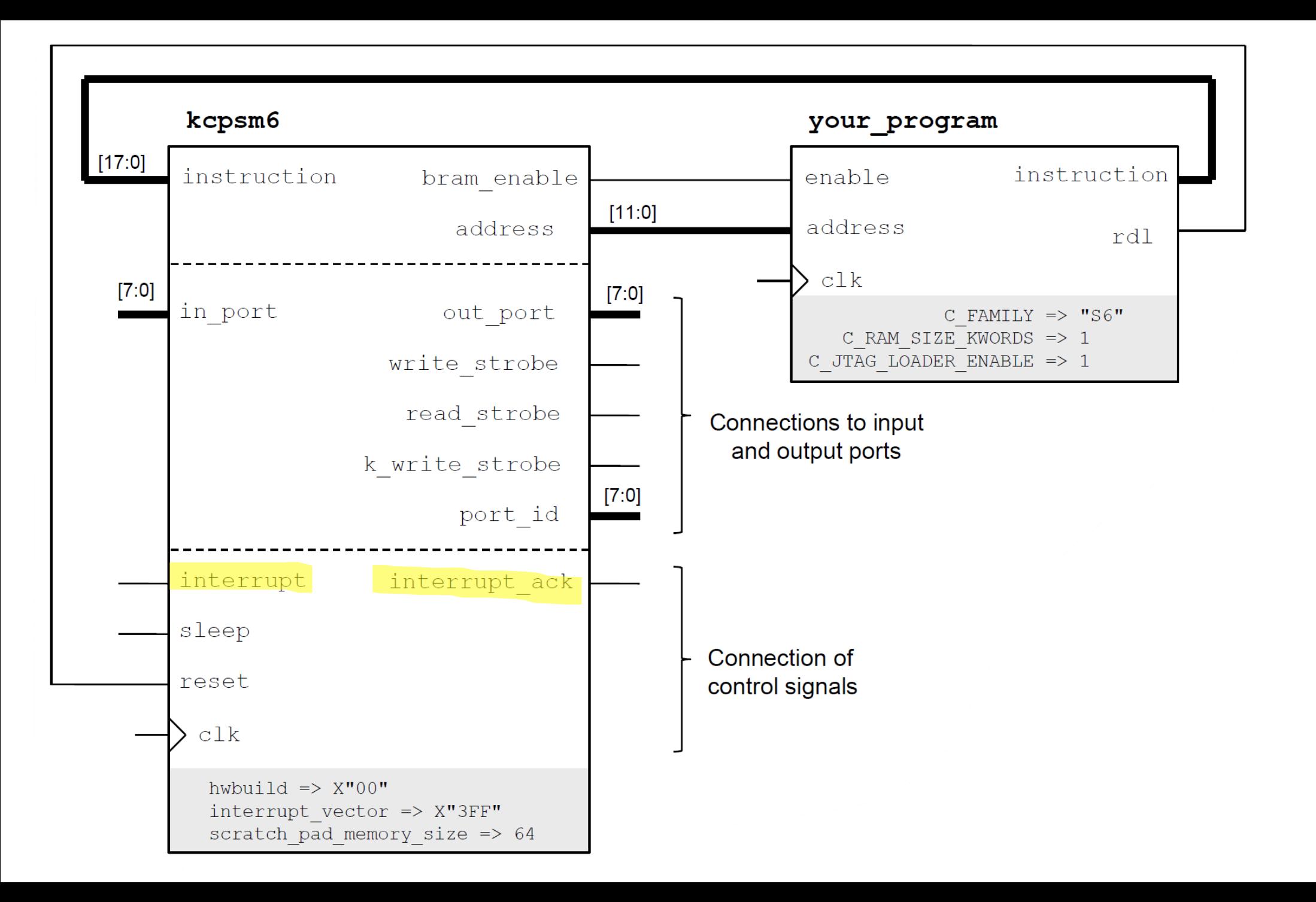

#### **Interrupt mechanism**

- We connect interrupt source (signal int request in a template) to the input interrupt
	- there is an interrupt active when interrupt is high
	- interrupt should be high for at least two clock cycles
- Signal interrupt\_ack tells us that interrupt has been accepted
	- we put interrupt to 0 when interrupt ack is high

### **Example of the interrupt interface**

```
interrupt control: process (clock)
begin
    if rising_edge(clock) then
        if reset = '1' then
            internupt < = '0';elsif interrupt_ack = '1' then
            \text{interrupt} \leq 9';
        elsif int_request = '1' then
            internupt < = '1';else
            interrupt <= interrupt; 
        end if; 
    end if; 
end process;
```
#### **PSM instructions**

- Interrupt Service Routine (ISR) has to start at address 0x3FF
	- or as specified by the interrupt\_vector
- Interrupts are disabled by default after the reset/start of processor
- Enabling/disabling interrupts: ENABLE INTERRUPT or DISABLE INTERRUPT
- **Always** when returning from ISR: RETURNI ENABLE or RETURNI DISABLE

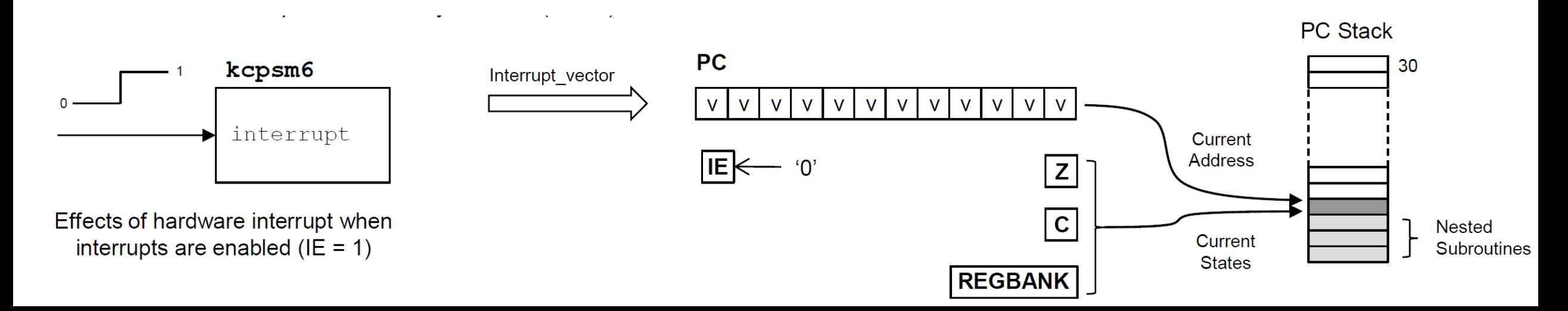

### **Example**

ADDRESS 000 LOAD s0, 07 OUTPUT s0, 01 ENABLE INTERRUPT

- loop: JUMP loop
- isr: ADD s0, 01

OUTPUT s0, 01

RETURNI ENABLE

ADDRESS 3FF JUMP isr

## **Challenge**

• Pressing the top (BTNU) or bottom (BTND) button should trigger an interrupt. The ISR should change the value of the

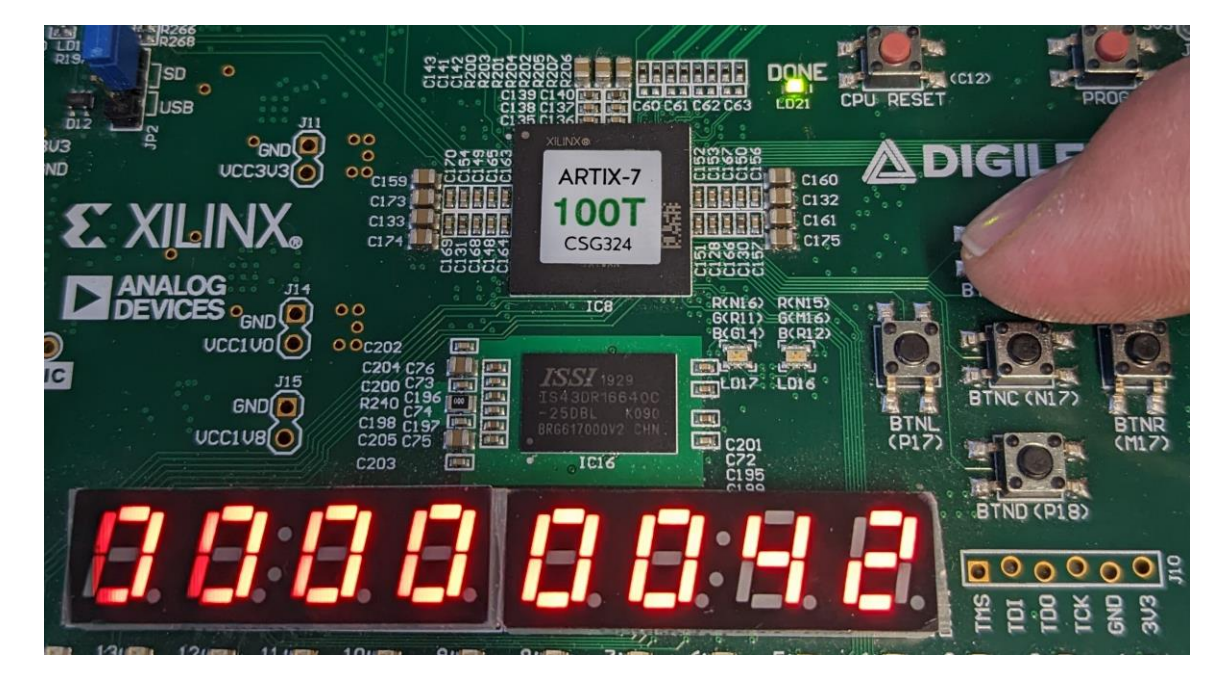

register that holds the current counter value:

- the counter value is incremented when BTNU is pressed,
- the counter value is decremented when BTND is pressed.
- Show the counter value on a seven-segment display.
- Reset your circuit (and PicoBlaze) with CPU\_RESETN button.